# <span id="page-0-0"></span>How to Configure an IPv6-Only Apache Server

Author: Alejandro Acosta Coordination and Revision: Guillermo Cicileo Edition: Paula Suárez, Martín Mañana Department: Tecnología

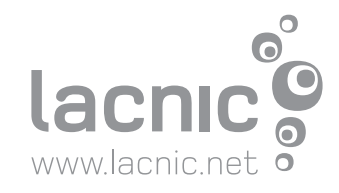

## www.lacnic.net

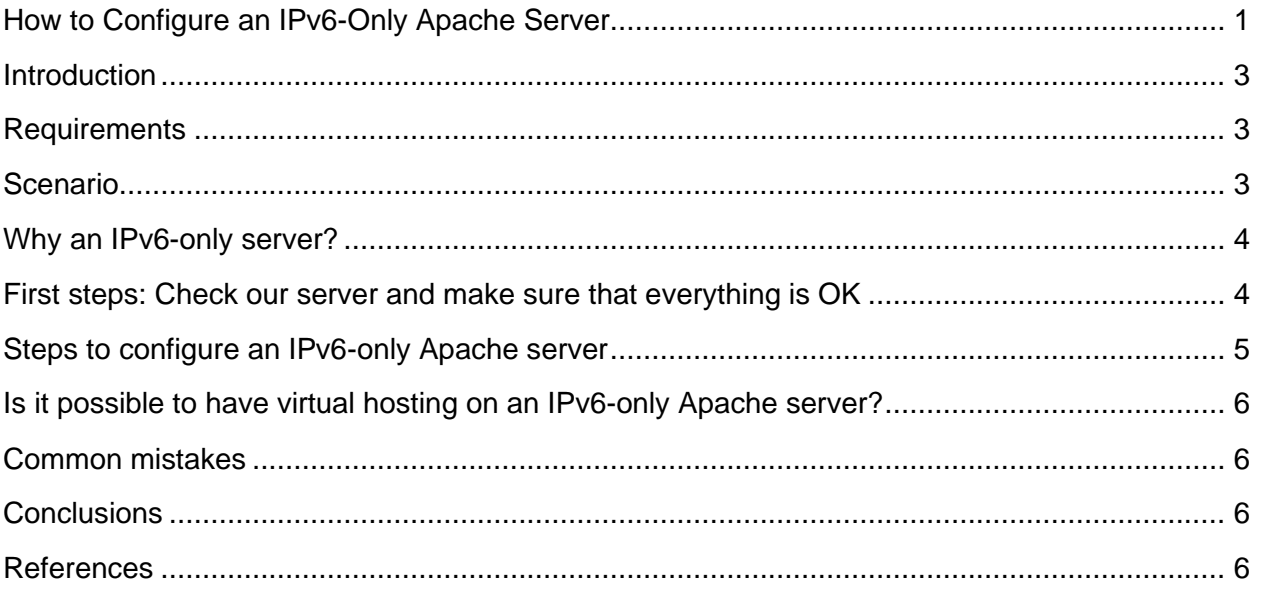

#### <span id="page-2-0"></span>**Introduction**

Motivated by the rise of IPv6-only datacenters and the scarcity of IPv4 addresses, the following article will try to present how to easily configure a web server (Apache) in an IPv6-only server.

#### <span id="page-2-1"></span>**Requirements**

For the example below we will use:

- Ubuntu 20.04
- Apache 2 (we will assume it has already been installed)

Note: Everything that is done in this post should work on any Linux machine in which Apache 2 is installed.

#### <span id="page-2-2"></span>**Scenario**

- Ubuntu 2 server
- Server IP address: 2001:db8:cafe::1/64
- Interface to be used in the server: eth0
- Port 80 TCP

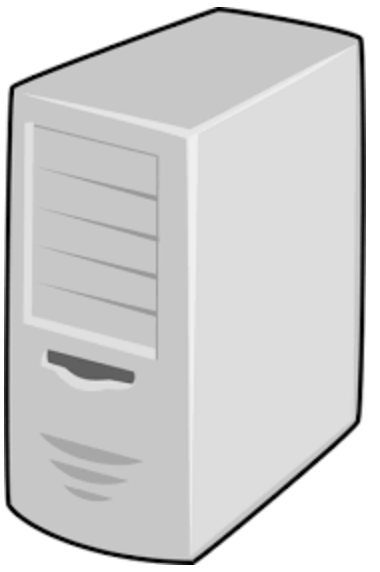

eth0: 2001:db8:cafe::1/64

#### <span id="page-3-0"></span>Why an IPv6-only server?

The reasons vary depending on the administrator and their specific needs. The most common include:

- a) Some IPv6-only VPS servers are cheaper than dual-stacked servers
- b) The server is located in an IPv6-only datacenter
- c) Less complex administration (administering a single-stack server is easier than administering a dual-stack server)
- d) Security (some security flaws that may exist in IPv4 will not be reflected in the IPv6 stack)
- e) Performance (a dual-stack server typically consumes less resources)

#### <span id="page-3-1"></span>First steps: Check our server and make sure that everything is OK

1) First, we must make sure that Apache 2 is installed. We can do so by running the following command in our Linux console: *#apache2 -v*

The command should return something like this: Server version: Apache/2.4.18 (Ubuntu) Server built: 2020-06-15T14:09:55

- 2) Then, we must check the IPv6 addressing of the device. To do so, it is important to know which interfaces the Linux device has and their IP addresses. There are many ways to do this, but for the example we will use the following commands:
	- a) To find out the names of the server's interfaces:
		- *i) #ip link* 1: lo: <LOOPBACK,UP,LOWER\_UP> mtu 65536 qdisc noqueue state UNKNOWN mode DEFAULT group default qlen 1 link/loopback 00:00:00:00:00:00 brd 00:00:00:00:00:00 2: eth0: <BROADCAST,MULTICAST,UP,LOWER\_UP> mtu 1500 qdisc pfifo fast state UP mode DEFAULT group default glen 1000 link/ether 52:54:00:f8:10:68 brd ff:ff:ff:ff:ff:ff
	- b) To check the server's IPv6 addresses:
		- *i) #ip -6 addr show*
			- 1: lo: <LOOPBACK,UP,LOWER\_UP> mtu 65536 state UNKNOWN qlen 1 inet6 ::1/128 scope host

valid\_lft forever preferred\_lft forever

2: eth0: <BROADCAST,MULTICAST,UP,LOWER\_UP> mtu 1500 state

UP qlen 1000

inet6 2001:db8:cafe::1/64 scope global

 valid\_lft forever preferred\_lft forever inet6 fe80::5054:ff:fef6:2028/64 scope link valid\_lft forever preferred\_lft forever

The output of **a** and **b** will tell us the device's interfaces and addresses. In our case, we will use the interface eth0 and the address 2001:db8:cafe::1/64.

*Important:* Knowing the interface name only helps with troubleshooting. It is not essential for the Apache server.

#### <span id="page-4-0"></span>Steps to configure an IPv6-only Apache server

Making Apache listen on IPv6 is very simple, as editing the *ports.conf* file and configuring the *Listen* directive should be enough.

1) In the *ports.conf* file (probably found at: /etc/apache2), configure the *Listen* directive as follows:

*Listen [2001:db8:cafe::1]:80*

Very important: If you want Apache to listen on more than one IP address, you can add multiple *Listen* directives to the same *ports.conf* file.

2) Restart Apache: *#apachectl restart*

#### Check that everything is properly configured

To check that what we have done is correct, we can follow the steps below:

- 1) Check the status of the Apache server
	- a) *#apachectl status*
- 2) Check that Apache is listening on port 80
	- *a) #netstat -pan | grep 80*

b) tcp6 0 0 2001:db8:cafe::1:**80** :::\* LISTEN 852/apache2

- <span id="page-4-1"></span>3) Telnet to port 80 of the address on which Apache is listening
	- a) #telnet 2001:db8:cafe::1 80

### www.lacnic.net

#### Is it possible to have virtual hosting on an IPv6-only Apache server?

Yes, it is. The logic is the same as with IPv4.

<span id="page-5-0"></span>We suggest watching the following video: [https://www.youtube.com/watch?v=PYwDdO\\_FlaA](https://www.youtube.com/watch?v=PYwDdO_FlaA)

#### Common mistakes

As always, problems can occur and some of this may not work. The main problems include:

- 1) Not restarting Apache after modifying ports.conf
- 2) Restarting the Apache server when the IP address has not been specified in ports.conf
- 3) Not using square brackets ( [ ] ) in the ports.conf directive

#### <span id="page-5-1"></span>**Conclusions**

<span id="page-5-2"></span>Configuring an Apache server to listen on IPv6 only is very easy.

#### References

[1] [https://www.youtube.com/watch?v=PYwDdO\\_FlaA](https://www.youtube.com/watch?v=PYwDdO_FlaA)